## **RUT955 Legacy WebUI**

[Main Page](https://wiki.teltonika-networks.com/view/Main_Page) > [RUT Routers](https://wiki.teltonika-networks.com/view/RUT_Routers) > [RUT955](https://wiki.teltonika-networks.com/view/RUT955) > [RUT955 Manual](https://wiki.teltonika-networks.com/view/RUT955_Manual) > **RUT955 Legacy WebUI**

**N.B.** Tablet users, to select the top level menu names "Status Network Services System" and drop the menus down, you need to PRESS AND HOLD, not just touch them.

This page contains links to all old style *(FW version RUT9XX\_R\_00.06.08.5 and earlier)* RUT955 WebUI user manual pages.

For the latest version of the user manual, **[click here](http://wiki.teltonika-networks.com/view/RUT955_WebUI)**.

## **WebUI**

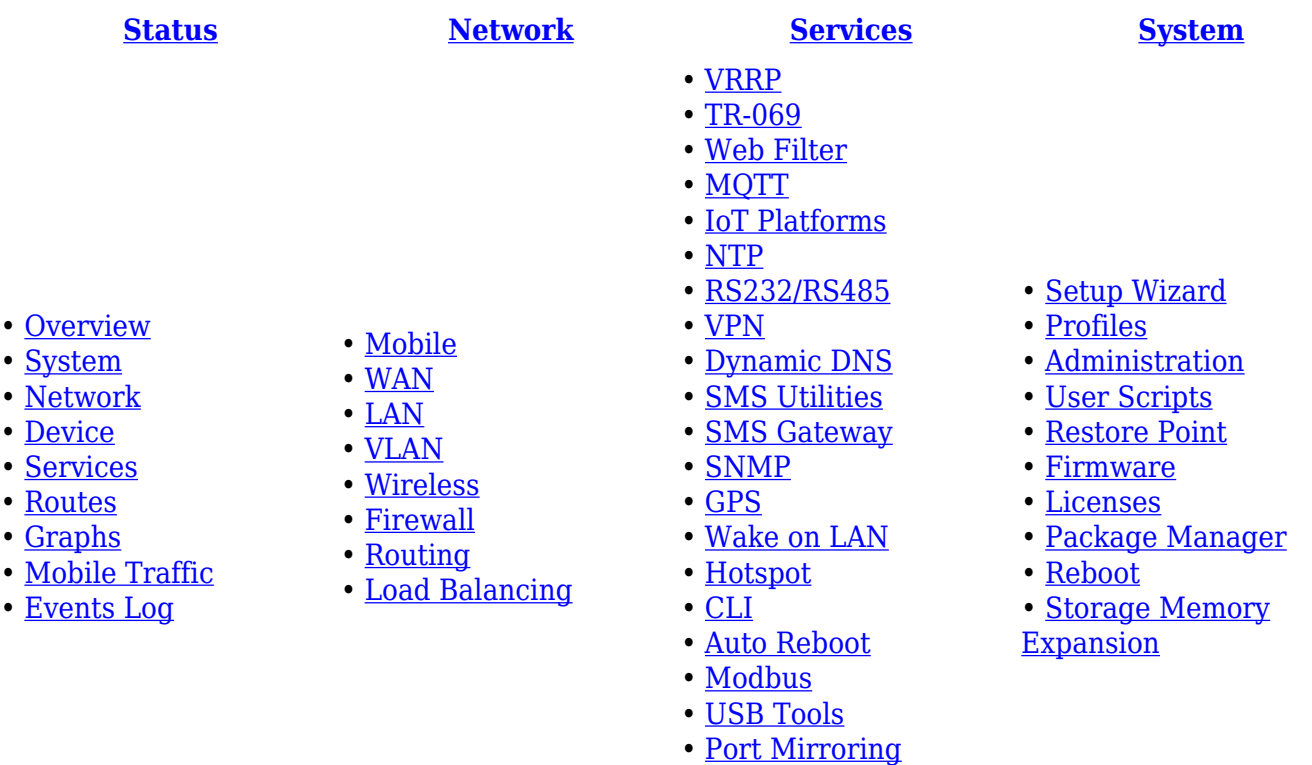

- [UPNP](http://wiki.teltonika-networks.com/view/RUT955_UPNP_(legacy_WebUI))
- [Input/Output](http://wiki.teltonika-networks.com/view/RUT955_Input/Output_(legacy_WebUI))
- [QoS](http://wiki.teltonika-networks.com/view/RUT955_QoS_(legacy_WebUI))